# **Heritage Oak Notes 9-7-2018**

We are back to FL and held the first monthly class this morning. Next class first Friday of October, the 5th. I had some trouble getting into the WiFi so next time I will remember to bring my HotSpot we used in the game room. Everyone else got on the Internet fine. LOL. Thanks, Sherry Stevens for taking notes.

**CCleaner** has long been one of the web's most popular PC cleanup tools, but after it was acquired by Avast and suffered a serious malware attack, many people have begun seeking alternatives.

Running out of hard drive space is less of an issue these days thanks to the plummeting price of storage, but there are still many reasons to use a tool like CCleaner to purge unwanted files.

As well as simply being good practice, it helps to keep your drive in good health, and many of the files you have stored can reveal a great deal of personal information about you; you might want to consider getting rid of anything you don't need.

We're not just talking about the documents you have manually created, but also those that are created for you in the background, such as cookies and registry entries.The latest CCleaner has removed the offending things included in the prior version so feel comfortable in using it. However, that said, be sure to download and install the latest version from [www.ccleaner.com](http://www.ccleaner.com/).

And, yes, I still recommend and run Superantispyware and Malwarebytes on a weekly basis along with CCleaner.

# **How to Run The Maintenance Programs**

<http://tinyurl.com/ycng9vxs>

# **Glary Utilities**

What Majorgeeks has to say: <http://tinyurl.com/y7v428ad>

Good movie explaining Glary from MajorGeeks <https://youtu.be/OAO4eKkqtA8>

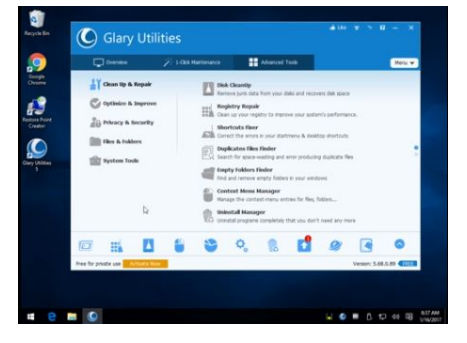

Here os a paper I wrote that explains using Glary <http://tinyurl.com/ybvfjvez>

#### **Speech to Text**

Our phones let us speak into them and convert our words to typed letters. Well Window 10 can do it too. Win+H and turn on the speech to text feature. What you say is typed into wherever your cursor is on the screen. Works in Email, Facebook message, WordPad… everywhere. Give it a try.

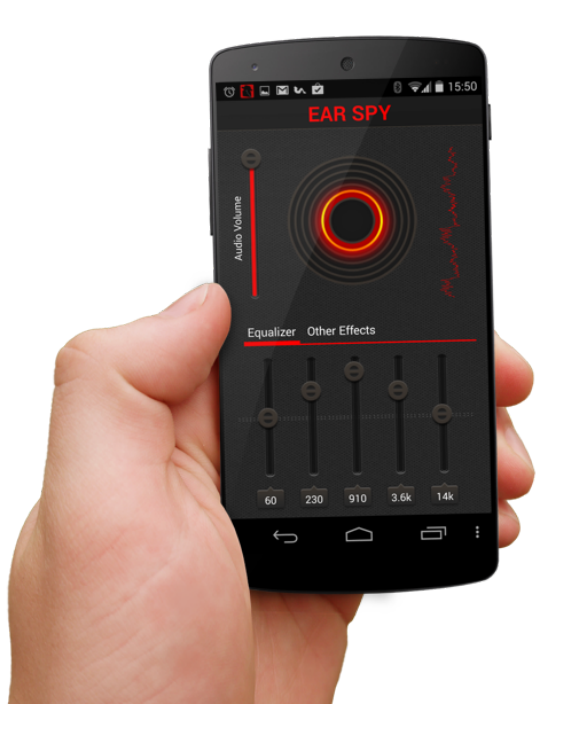

### **EarSpy**

Consider you and your spouse are watching TV and the volume is too low for you to catch all the words. Your spouse doesn't like it loud enough for you to hear as it i too loud for them.

#### **Check your date and time**

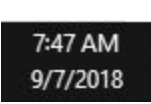

if your internal battery is low or dead you might see your clock out of sync with reality. If it is way out of whack you will get issues accessing web pages. You might even get a black screen when you boot up requiring you to press F1 to continue.

BTW your laptop will run fine without its battery if you keep it plugged into the power. However a totally dead battery might not allow the laptop to turn on. I have found reasonably price replacements on Amazon.

### **Background Apps**

Win+I > Privacy > Background Apps > Turn Off All or just the ones you do not use

**PicPick** is a good replacement for the Paint program in windows. In addition to the edit capabilities in Paint, PicPick allows you to capture a screen or a portion of a screen using the PrtScr key on your keyboard--PrtScr puts an image in your clipboard of the entire screen and Shift+PrtScr allows you to select the portion of the screen you want captured. Other programs to capture the screen or part of the screen: Snipping Tool, MWsnap, Greenshot. Download at <http://tinyurl.com/y98wdzm5>

## **Backup Backup Backup**

Important to not only cleanup your computer, but to have a current backup, too. When your computer fails or is seriously compromised by malicious software no matter how we try to avoid it, you MUST have a backup to restore from. We have talked about two different ones in the past. Either works great--Macrium or EaseUS.

At least backup your important data somewhere--flash drive, email files to yourself, put a copy in the cloud… OneDrive is an easy way to backup automatically. It comes with Windows 10 and your Microsoft account. You get 5gb free and can pay a reasonable price to increase your space. Whatever you save in your OneDrive folder is saved in the cloud as well as in your computer.

Other cloud storage sites are also available to save your files --Dropbox, Amazon prime. Google Drive, and more.

**Save your battery** in your cell phone by going to settings and on turning on Battery Saver (Android ) or Low Power MOde (iPhone ). This allows me to have my charge hold for all day. And I still get notifications for incoming texts and FB messages.